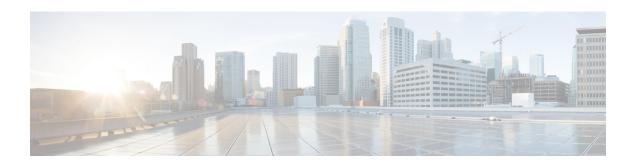

# File and Malware Inspection Performance and Storage Tuning

The following topics describe how to configure file and malware inspection performance and storage:

- File and Malware Inspection Performance and Storage Options, on page 1
- Tuning File and Malware Inspection Performance and Storage, on page 3

## File and Malware Inspection Performance and Storage Options

Increasing the file sizes can affect the performance of the system.

Table 1: Advanced Access Control File and AMP for Networks Options

| Field                                                                          | Description                                                                                                    | Guidelines and Restrictions                                                                                                    |
|--------------------------------------------------------------------------------|----------------------------------------------------------------------------------------------------|----------------------------------------------------------------------------------------------------|
| Limit the number of bytes inspected when doing file type detection             | Specifies the number of bytes inspected when performing file type detection.                                                                                                    | 0 - 4294967295 (4GB) 0 removes the restriction. The default value is the maximum segment size of a TCP packet (1460 bytes). In most cases, the system can identify common file types using the first packet. To detect ISO files, enter a value greater than 36870. |
| Allow file if cloud lookup<br>for Block Malware takes<br>longer than (seconds) | Specifies how long the system will hold the last byte of a file that matches a <b>Block Malware</b> rule and that does not have a cached disposition, while malware cloud lookup occurs. If the time elapses without the system obtaining a disposition, the file passes. Dispositions of Unavailable are not cached. | 0 - 30 seconds  Do <i>not</i> set this option to 0 without contacting Support.  Cisco recommends that you use the default value to avoid blocking traffic because of connection failures.                                                                           |

| Field                                                                       | Description                                                                                                    | Guidelines and Restrictions                                                                                                    |
|-----------------------------------------------------------------------------|----------------------------------------------------------------------------------------------------|----------------------------------------------------------------------------------------------------|
| Do not calculate SHA-256<br>hash values for files larger<br>than (in bytes) | Prevents the system from storing files larger than a certain size, performing a malware cloud lookup on the files, or blocking the files if added to the custom detection list. | 0 - 4294967295 (4GB) 0 removes the restriction. This value must be greater than or equal to Maximum file size to store (bytes) and Maximum file size for dynamic analysis testing (bytes).                                                                                                    |
| Minimum file size for<br>advanced file inspection<br>and storage (bytes)    | These settings specify:  • The file size that the system can inspect using the following detectors:  • Spero analysis  • Sandboxing and preclassification                       | 0 - 10485760 (10MB) 0 disables file storage. Must be less than or equal to Maximum file size to store (bytes) and Do not calculate SHA-256 hash values for files larger than (in bytes).                                                                                                    |
| Maximum file size for<br>advanced file inspection<br>and storage (bytes)    | <ul> <li>Local malware analysis/ClamAV</li> <li>Archive inspection</li> <li>The file size that the system can store using a file rule.</li> </ul>                               | 0 - 10485760 (10MB) 0 disables file storage.  Must be greater than or equal to <b>Minimum file size to store (bytes)</b> , and less than or equal to <b>Do not calculate SHA-256 hash values for files larger than (in bytes)</b> .                                                                                                    |
| Minimum file size for<br>dynamic analysis testing<br>(bytes)                | Specifies the minimum file size the system can submit to the AMP cloud for dynamic analysis.                                                                                    | 0 -10485760 (10MB)  Must be less than or equal to Maximum file size for dynamic analysis testing (bytes) and Do not calculate SHA-256 hash values for files larger than (in bytes).  The file size for dynamic analysis must be within the limits defined by the minimum and maximum settings for file analysis.  The system checks the AMP cloud for updates to the minimum file size you can submit (no more than once a day). If the new minimum size is larger than your current value, your current value is updated to the new minimum, and your policy is marked out-of-date. |

| Field                                                        | Description                                                     | Guidelines and Restrictions                                                                                                    |
|--------------------------------------------------------------|-----------------------------------------------------------------|----------------------------------------------------------------------------------------------------|
| Maximum file size for<br>dynamic analysis testing<br>(bytes) | ynamic analysis testing can submit to the AMP cloud for dynamic | Must be greater than or equal to <b>Minimum file size for dynamic analysis testing (bytes)</b> , and less than or equal to <b>Do not calculate SHA-256 hash values for files larger than (in bytes)</b> .  The file size for dynamic analysis must be within the limits defined by the minimum and maximum settings for file analysis. |
|                                                              |                                                                 | The system checks the AMP cloud for updates to the maximum file size you can submit (no more than once a day). If the new maximum size is smaller than your current value, your current value is updated to the new maximum, and your policy is marked out-of-date.                                                                    |

### **Tuning File and Malware Inspection Performance and Storage**

You must be an Admin, Access Admin, or Network Admin user to perform this task.

- **Step 1** In the access control policy editor, click **Advanced Settings**.
- Step 2 Click Edit ( ) next to Files and Malware Settings.

If **View** ( ) appears instead, settings are inherited from an ancestor policy, or you do not have permission to modify the settings. If the configuration is unlocked, uncheck **Inherit from base policy** to enable editing.

- **Step 3** Set any of the options described in File and Malware Inspection Performance and Storage Options, on page 1.
- Step 4 Click OK.
- **Step 5** Click **Save** to save the policy.

#### What to do next

• Deploy configuration changes; see Deploy Configuration Changes.

#### **Related Topics**

Snort® Restart Scenarios

Tuning File and Malware Inspection Performance and Storage